# **go-chassis Documentation**

**xiaoliang**

**Jan 14, 2019**

# User Documentations

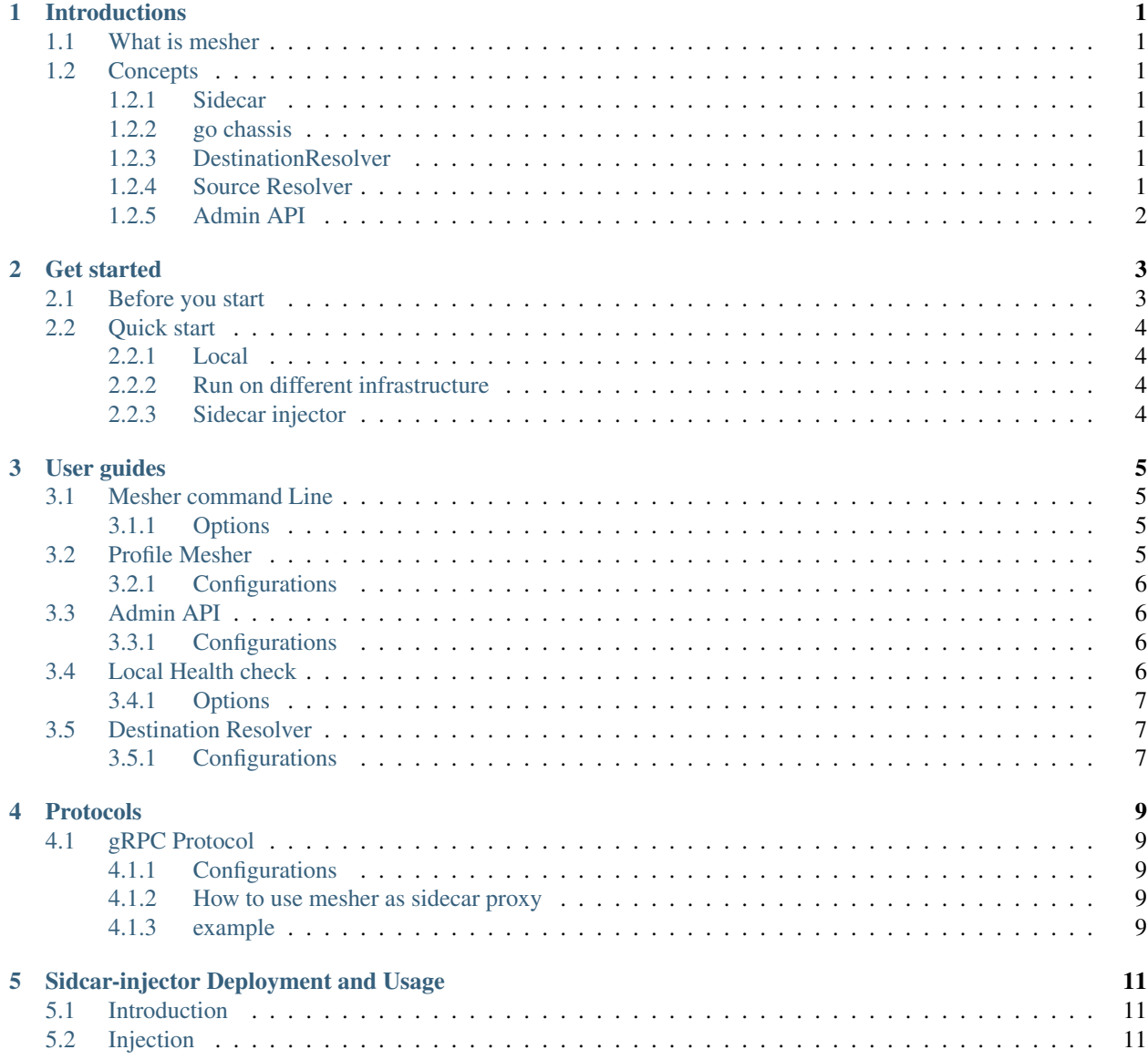

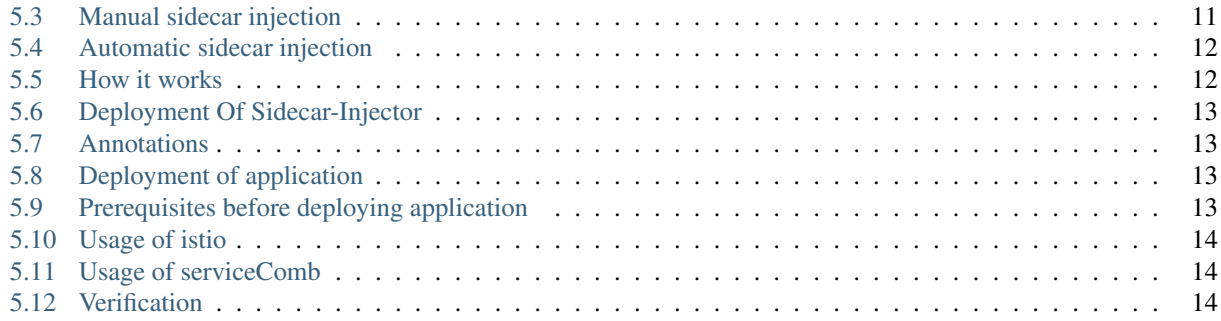

# **Introductions**

### <span id="page-4-1"></span><span id="page-4-0"></span>**1.1 What is mesher**

Mesher is a [service mesh](https://blog.buoyant.io/2017/04/25/whats-a-service-mesh-and-why-do-i-need-one/) implementation based on [go chassis.](https://github.com/go-chassis/go-chassis) So it has all the [features](http://go-chassis.readthedocs.io/en/latest/intro/features.html) of go chassis like service discovery, load balancing, fault tolerance, route management,distributed tracing etc. it makes your service become resilience and observable

### <span id="page-4-2"></span>**1.2 Concepts**

### <span id="page-4-3"></span>**1.2.1 Sidecar**

Mesher leverage [distributed design pattern, sidecar](https://kubernetes.io/blog/2015/06/the-distributed-system-toolkit-patterns/) to work along with service.

### <span id="page-4-4"></span>**1.2.2 go chassis**

Mesher is a light weight sidecar proxy developed on top of go-chassis, so it has the same [concepts](http://go-chassis.readthedocs.io/en/latest/intro/concepts.html) with it and it has all features of go chassis

### <span id="page-4-5"></span>**1.2.3 DestinationResolver**

Destination Resolver parse request into a service name

### <span id="page-4-6"></span>**1.2.4 Source Resolver**

source resolver get remote IP and based on remote IP, it

### <span id="page-5-0"></span>**1.2.5 Admin API**

Listen on isolated port, it gives a way to interact with mesher

### Get started

### <span id="page-6-1"></span><span id="page-6-0"></span>**2.1 Before you start**

Before you start, you must know what you gonna do if you use mesher as your sidecar proxy.

Assume you launched 2 services, each of service has a dedicated mesher as sidecar proxy.

The network traffic will be: ServiceA->mesherA->mesherB->ServiceB.

To run mesher along with your services, you need to set minimum configurations as below:

- 1. Give mesher your service name in microservice.yaml file
- 2. Set service discovery service(service center, Istio etc) configurations in chassis.yaml
- 3. export HTTP\_PROXY=http://127.0.0.1:30101 as your service runtime environment
- 4. (optional)Give mesher your service port list by ENV SERVICE\_PORTS or CLI –service-ports

After the configurations, assume you serviceB is listening at 127.0.0.1:8080

the serviceA must use http://ServiceB:8080/{api\_path} to access ServiceB

Now you can launch as many as serviceA and serviceB to make this system become a distributed system Notice:

> consumer need to use http://provider\_name:provider\_port/ to access provider, instead of http://provider\_ip:provider\_port/. if you choose to set step4, then you can simply use http://provider\_name/ to access provider

# <span id="page-7-0"></span>**2.2 Quick start**

### <span id="page-7-1"></span>**2.2.1 Local**

In this case, you will launch one mesher sidecar proxy and one service developed based on go-chassis as provider and use curl as a dummy consumer to access this service

the network traffic: curl->mesher->service

1.Install ServiceComb [service-center](https://github.com/apache/incubator-servicecomb-service-center/releases)

2.Install [go-chassis](https://go-chassis.readthedocs.io/en/latest/getstarted/install.html) and run [rest server](https://github.com/go-chassis/go-chassis/tree/master/examples/rest/server)

1. Build and run, use go mod(go 1.11+, experimental but a recommended way)

```
cd mesher
GO111MODULE=on go mod download
#optional
GO111MODULE=on go mod vendor
go build mesher.go
./mesher
```
4.verify, in this case curl command is the consumer, mesher is consumer's sidecar, and rest server is provider

```
export http_proxy=http://127.0.0.1:30101
curl http://RESTServer:8083/sayhello/peter
```
#### Notice:

You don't need to set service registry in chassis.yaml, because by default registry address is 127.0.0.1:30100, just same service center default listen address.

### <span id="page-7-2"></span>**2.2.2 Run on different infrastructure**

Mesher does not bind to any platform or infrastructures, plz refer to https://github.com/go-mesh/mesherexamples/tree/master/Infrastructure to know how to run mesher on different infra

### <span id="page-7-3"></span>**2.2.3 Sidecar injector**

Mesher supply a way to automatically inject mesher configurations in kubernetes

See detail https://github.com/go-chassis/sidecar-injector

## User guides

### <span id="page-8-1"></span><span id="page-8-0"></span>**3.1 Mesher command Line**

when you start mesher process, you can use mesher command line to specify configurations like below

mesher --config=mesher.yaml --service-ports=rest:8080

### <span id="page-8-2"></span>**3.1.1 Options**

–config

*(optional, string)* the path to mesher configuration file, default value is {current\_bin\_work\_dir}/conf/mesher.yaml

#### –mode

*(optional, string)* mesher has 2 work mode, sidecar and per-host, default is sidecar

#### –service-ports

*(optional, string)* running as sidecar, mesher need to know local service ports, this is to tell mesher service port list, The value format is {protocol}-{suffix} or {protocol} if service has multiple protocol, you can separate with comma "rest-admin:8080,grpc:9000". default is empty, in that case mesher will use header X-Forwarded-Port as local service port, if it is empty also mesher can not communicate to your local service

### <span id="page-8-3"></span>**3.2 Profile Mesher**

Mesher has a convenience way to enable go pprof, so that you can easily analyze the performance of mesher

### <span id="page-9-0"></span>**3.2.1 Configurations**

```
pprof:
  enable: true
  listen: 127.0.0.0.1:6060
```
#### enable

*(optional, bool)* default is false

#### listen

*(optional, string)* Listen IP and port

# <span id="page-9-1"></span>**3.3 Admin API**

### <span id="page-9-2"></span>**3.3.1 Configurations**

admin api server leverage protocol server, it listens on isolated port, by default admin is enabled, and default value of goRuntimeMetrics is false.

To start api server, set protocol server config in chassis.yaml

```
cse:
  protocols:
    rest-admin:
       listenAddress: 0.0.0.0:30102 # listen addr for adminAPI
```
tune admin api in mesher.yaml

```
admin:
  enable: true
  goRuntimeMetrics : true # enable metrics
```
#### admin.enable

*(optional, bool)* default is false

#### admin.goRuntimeMetrics

*(optional, bool)* default is false, enable to expose go runtime metrics in /v1/mesher/metrics

# <span id="page-9-3"></span>**3.4 Local Health check**

you can use health checker to check local service health, when service instance is not healthy, mesher will update the instance status in registry service to "DOWN" so that other service can not discover this instance. If the service is healthy again, mesher will update status to "UP", then other instance can discover it again. currently this function works only when you use service center as registry

examples:

Check local http service

```
localHealthCheck:
  - port: 8080
   protocol: rest
   uri: /health
   interval: 30s
   match:
     status: 200
     body: ok
```
### <span id="page-10-0"></span>**3.4.1 Options**

#### port

*(require, string)* must be a port number, mesher is only responsible to check local service, it use 127.0.0.1:{port} to check service

#### protocol

*(optional, string)* mesher has a built-in checker "rest",for other protocol, will use default TCP checker unless you implement your own checker

#### uri

*(optional, string)* uri start with /.

#### interval

*(optional, string)* check interval, you can use number with unit: 1m, 10s.

#### match.status

*(optional, string)* the http response status must match status code

#### match.body

*(optional, string)* the http response body must match body

### <span id="page-10-1"></span>**3.5 Destination Resolver**

Destination Resolver is a module to parse each protocol request to get a target service name. you can write your own resolver implementation for different protocol.

### <span id="page-10-2"></span>**3.5.1 Configurations**

example

```
plugin:
  destinationResolver:
   http: host # host is a build-in and default resolver, it uses host name as_{-}˓→service name
    grpc: ip
```
#### plugin.destinationResolver

*(optional, map)* here you can define what kind of resolver, a protocol should use

## Protocols

# <span id="page-12-1"></span><span id="page-12-0"></span>**4.1 gRPC Protocol**

Mesher support gRPC protocol

### <span id="page-12-2"></span>**4.1.1 Configurations**

To enable gRPC proxy you must set the protocol config

```
cse:
 protocols:
   grpc:
     listenAddress: 127.0.0.1:40101 # or internalIP:port
```
### <span id="page-12-3"></span>**4.1.2 How to use mesher as sidecar proxy**

Assume you original client is

```
conn, err := grpc.Dial("10.0.1.1:50051",
    grpc.WithInsecure(),
    )
```
set http\_proxy

export http\_proxy=http://127.0.0.1:40100

### <span id="page-12-4"></span>**4.1.3 example**

A gRPC example is [here](https://github.com/go-mesh/mesher-examples/tree/master/protocol/grpc-go)

# Sidcar-injector Deployment and Usage

## <span id="page-14-1"></span><span id="page-14-0"></span>**5.1 Introduction**

Sidecar is a way to run alongside your service as a second process. The role of the sidecar is to augment and improve the application container, often without the application container's knowledge.

sidecar is a pattern of "Single-node, multi container application".

This pattern is particularly useful when using kubernetes as container orchestration platform. Kubernetes uses pods. A pod is composed of one or more application containers. A sidecar is a utility container in the pod and its purpose is to support the main container. It is important to note that standalone sidecar doesnot serve any purpose, it must be paired with one or more main containers. Generally, sidecar container is reusable and can be paired with numerous type of main containers.

For design pattern please refer

[Container Design Pattern](https://static.googleusercontent.com/media/research.google.com/en//pubs/archive/45406.pdf)

Example: The main container might be a web server, and it might be paired with a "logsaver" sidecar container that collects the web server's logs from local disk and streams them to a cluster.

## <span id="page-14-2"></span>**5.2 Injection**

Two types

- 1. Manual sidecar injection
- 2. Automatic sidecar injection

### <span id="page-14-3"></span>**5.3 Manual sidecar injection**

In manual sidecar injection user has to provide sidecar information in deployment.

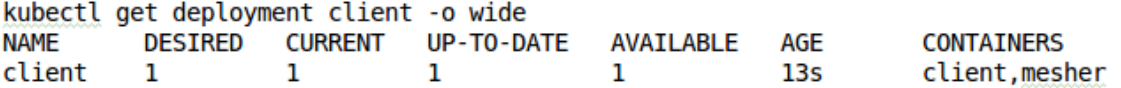

## <span id="page-15-0"></span>**5.4 Automatic sidecar injection**

Sidecars can be automatically added to applicable Kubernetes pods using

[mutating webhook admission controller](https://kubernetes.io/docs/reference/access-authn-authz/admission-controllers/) Note that unlike manual injection, automatic injection occurs at the pod-level. You won't see any change to the deployment itself.

[Verify](https://github.com/go-chassis/sidecar-injector#verification)

## <span id="page-15-1"></span>**5.5 How it works**

sidecar will deploy along side with main container as shown below

The figure shows the client and server communication using mesher as a sidecar.

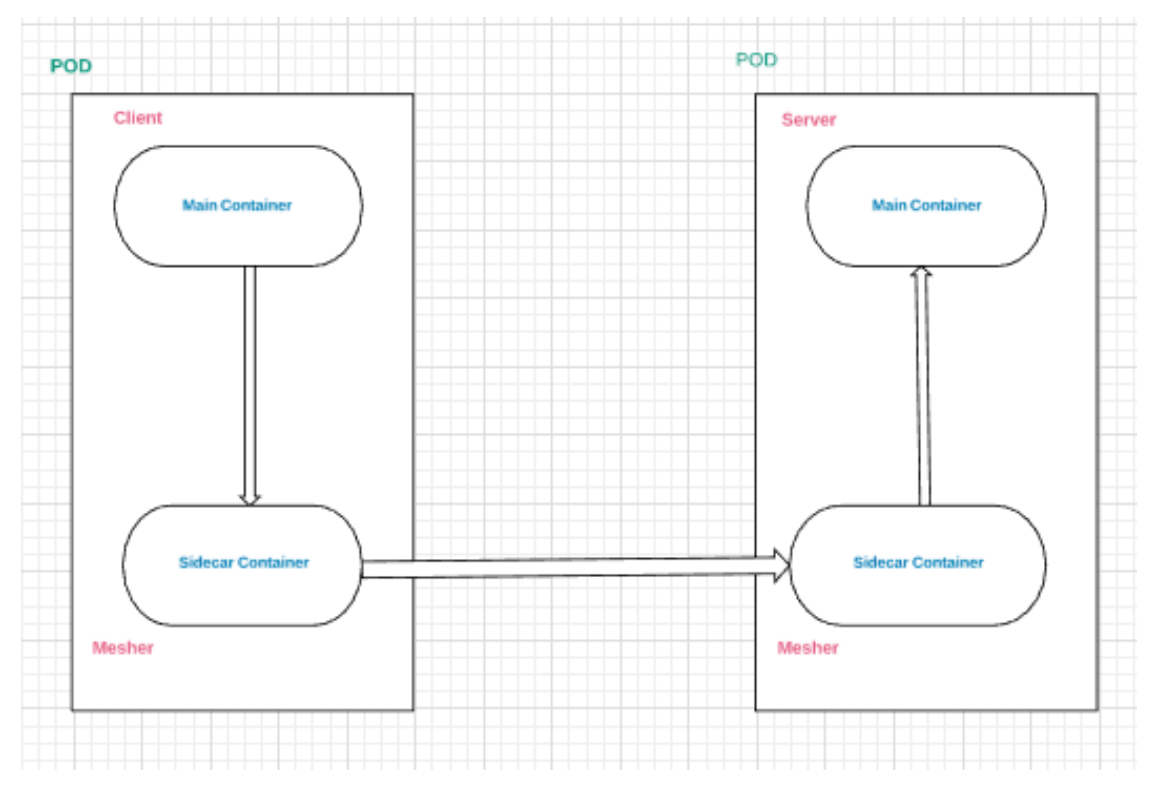

#### Explanation:

Mesher is deployed as a sidecar along with main container of server and client in a pod.

client and server will implement some rest api's and functionalities like loadbalance, circuit-breaker, fault-injection, routerule, discovery etc... will be provided by mesher(sidecar).

workflow:

user/curl—–>client(main container)—–>mesher(sidecar container)—–>mesher(sidecar container)—–>server(main container).

# <span id="page-16-0"></span>**5.6 Deployment Of Sidecar-Injector**

**[Prerequisites](https://github.com/go-chassis/sidecar-injector#prerequisites)** [Quick start](https://github.com/go-chassis/sidecar-injector#quick-start) Use below links to build and Install sidecar [build](https://github.com/go-chassis/sidecar-injector#build) [install](https://github.com/go-chassis/sidecar-injector#install)

# <span id="page-16-1"></span>**5.7 Annotations**

Refer k8s document

[Annotation](https://kubernetes.io/docs/concepts/overview/working-with-objects/annotations/)

# <span id="page-16-2"></span>**5.8 Deployment of application**

The Sidecar-injector will automatically inject mesher containers into your application pods.

Following are the annotations used to inject mesher sidecar into the user pod

1. sidecar.mesher.io/inject:

The allowed values are "yes" or "y"

If "yes" or "y" provided the sidecar will inject in the main container. If not, sidecar will not inject in the main container.

2. sidecar.mesher.io/discoveryType:

The allowed values are "sc" and "pilot"

If value is "sc" it will use serviecComb service-center as a registry and discovery. If value is "pilot" it will use the istio pilot as a discovery.

3. sidecar.mesher.io/servicePorts:

serviceports are the port values of actual main server container append with "rest or grps"

ex: sidecar.mesher.io/servicePorts: rest:9999

Required annotation for client and server sidecar.mesher.io/inject:

Optional annotation for client and server sidecar.mesher.io/discoveryType:

Optional annotation for server sidecar.mesher.io/servicePorts:

# <span id="page-16-3"></span>**5.9 Prerequisites before deploying application**

Label the chassis namespace with sidecar-injector=enabled kubectl label namespace chassis sidecar-injector=enabled kubectl get namespace -L sidecar-injector

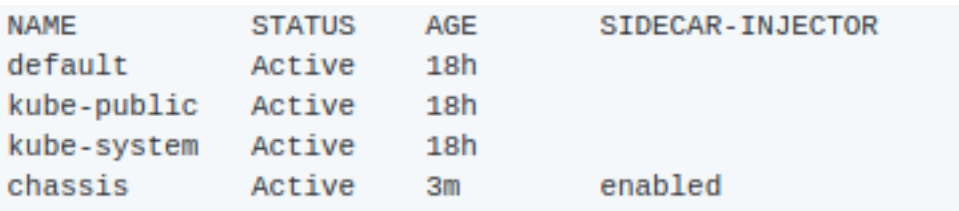

# <span id="page-17-0"></span>**5.10 Usage of istio**

To use istio following are the required annotation to be given in client and server yaml file sidecar.mesher.io/inject: "yes" and sidecar.mesher.io/discoveryType:"pilot"

[Example to use pilot registry](https://github.com/go-chassis/sidecar-injector/tree/master/example/WithoutServicePort/pilot)

deploy the examples using kubectl command line

*kubectl create -f <filename.yaml> -n chassis*

# <span id="page-17-1"></span>**5.11 Usage of serviceComb**

To use service-center following are the required annotation to be given in client and server yaml file sidecar.mesher.io/inject: "yes" and sidecar.mesher.io/discoveryType:"sc"

[Example to use sc registry](https://github.com/go-chassis/sidecar-injector/tree/master/example/WithoutServicePort/sc)

deploy the examples using kubectl command line

*kubectl create -f <filename.yaml> -n chassis*

# <span id="page-17-2"></span>**5.12 Verification**

[Follow](https://github.com/go-chassis/sidecar-injector#verification)